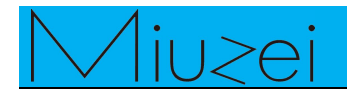

# **Button**

**★ Overview**

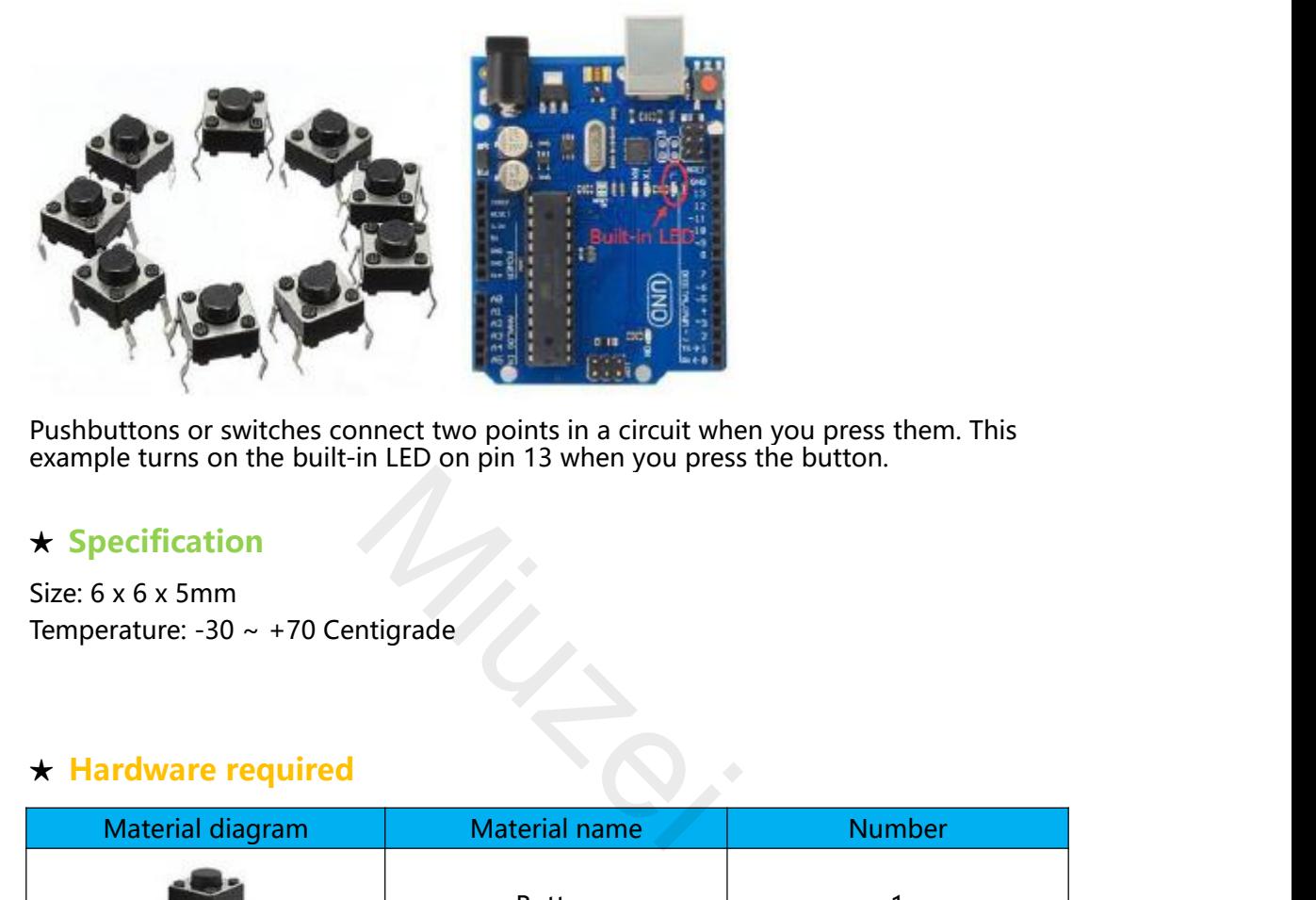

### **★ Specification**

Temperature: -30 ∼ +70 Centigrade<br>★ Hardware required

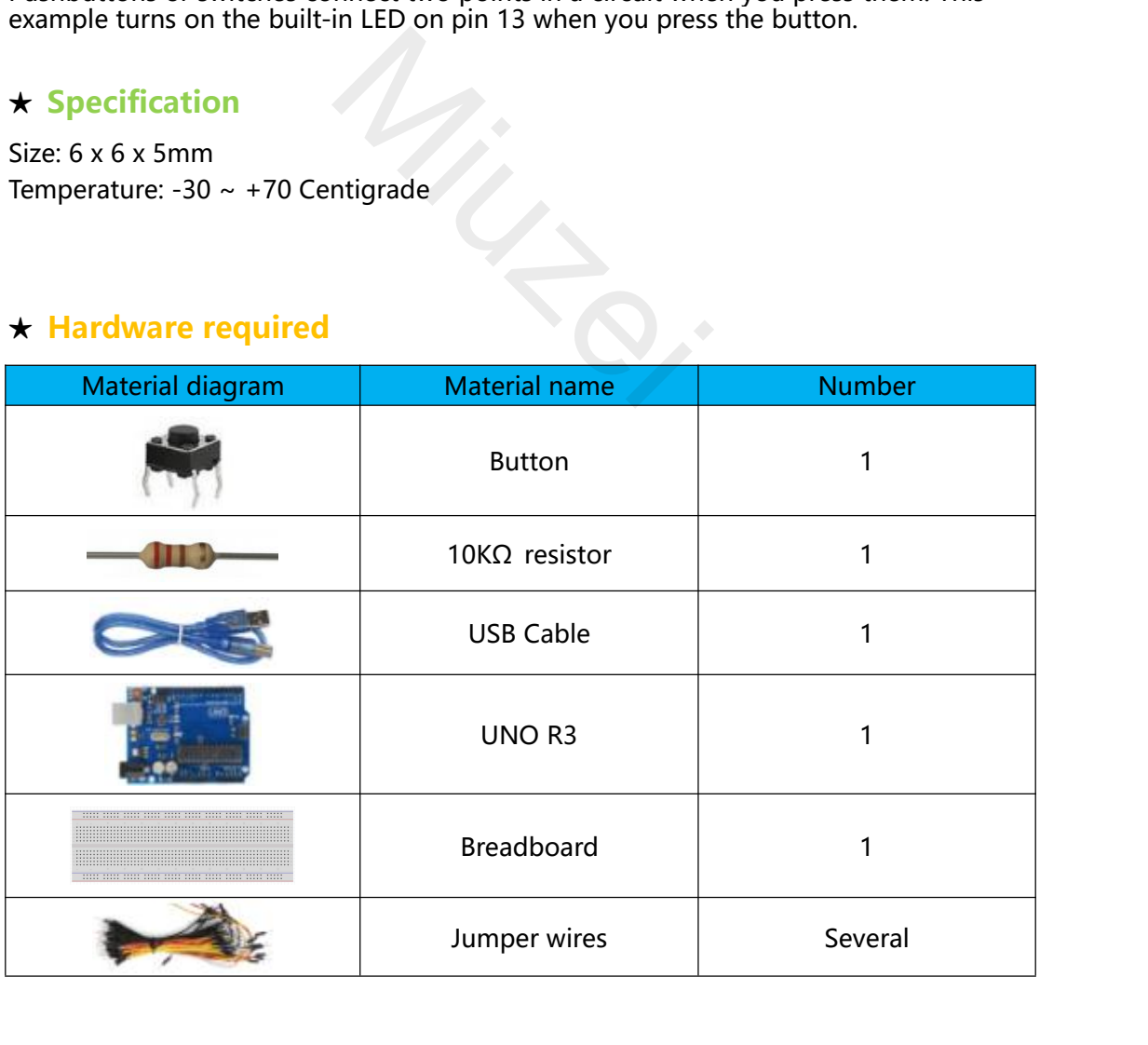

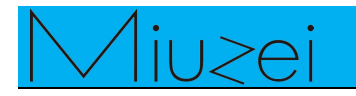

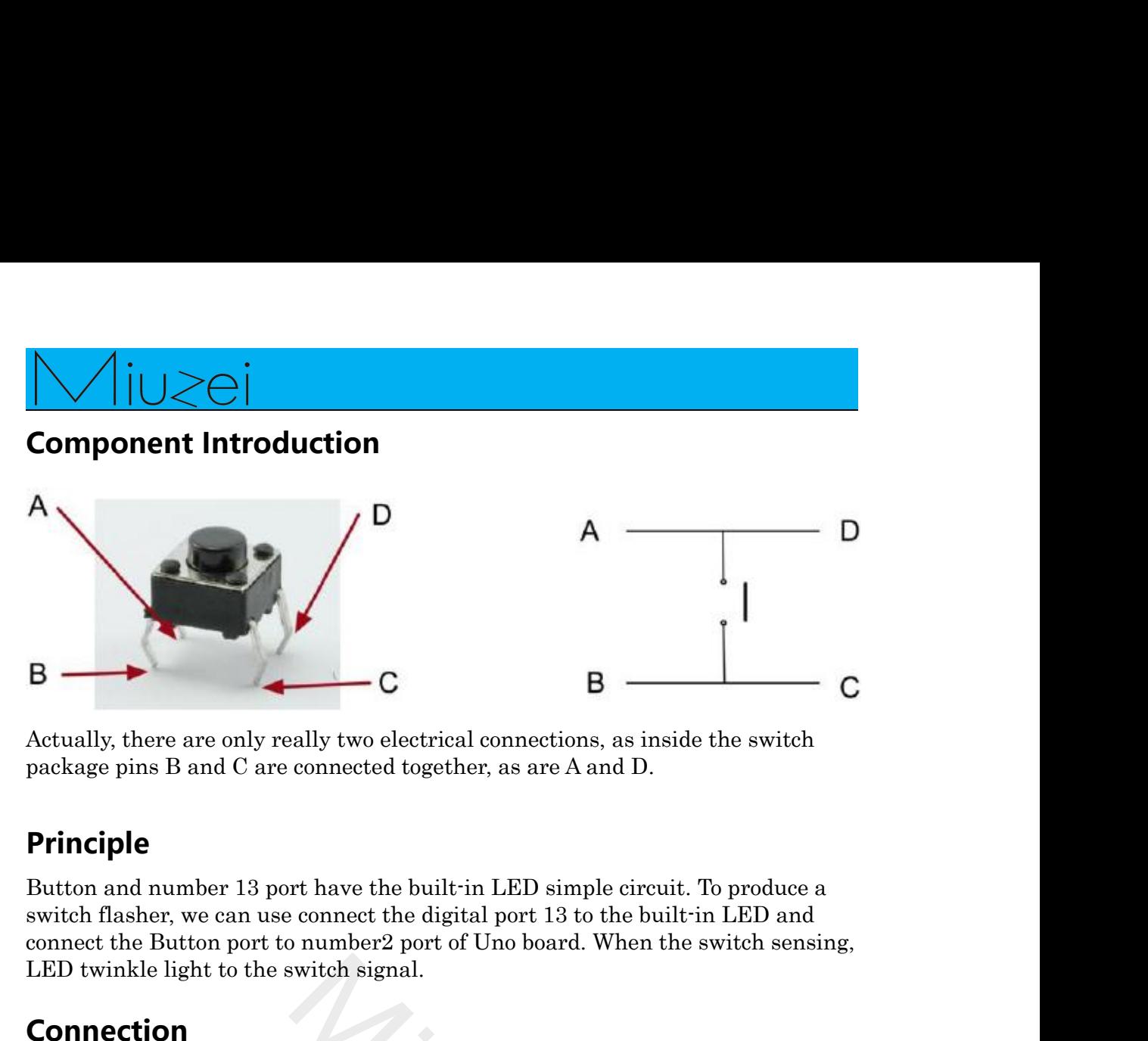

## **Principle**

B<br>
C B<br>
Actually, there are only really two electrical connections, as inside<br>
package pins B and C are connected together, as are A and D.<br> **Principle**<br>
Button and number 13 port have the built in LED simple circuit.<br>
swi

### **Connection**

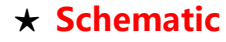

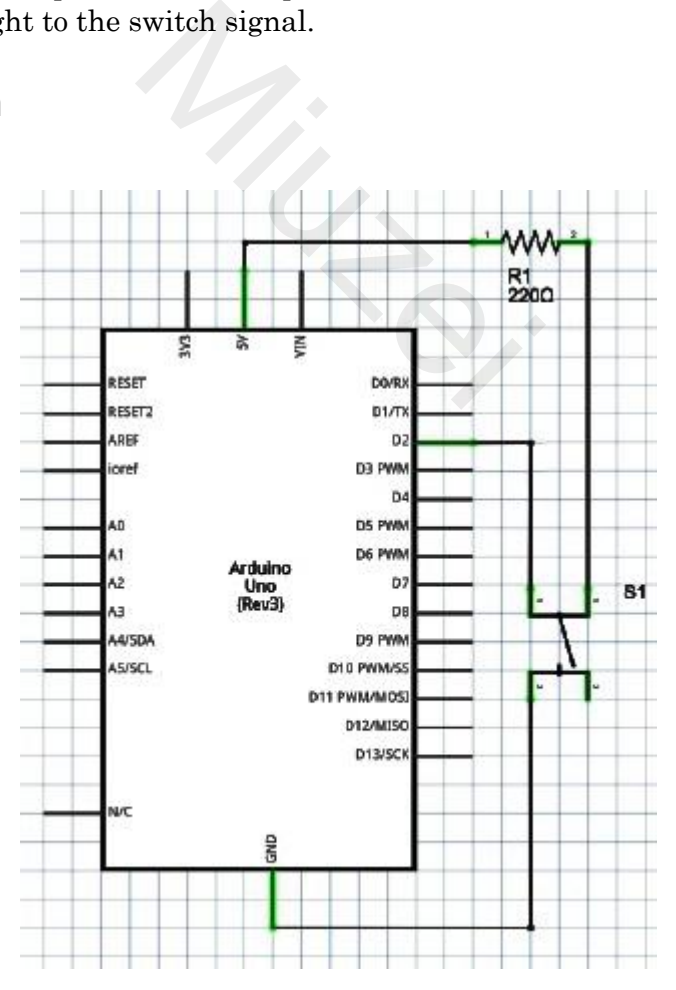

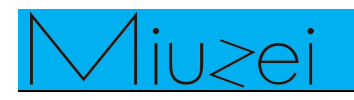

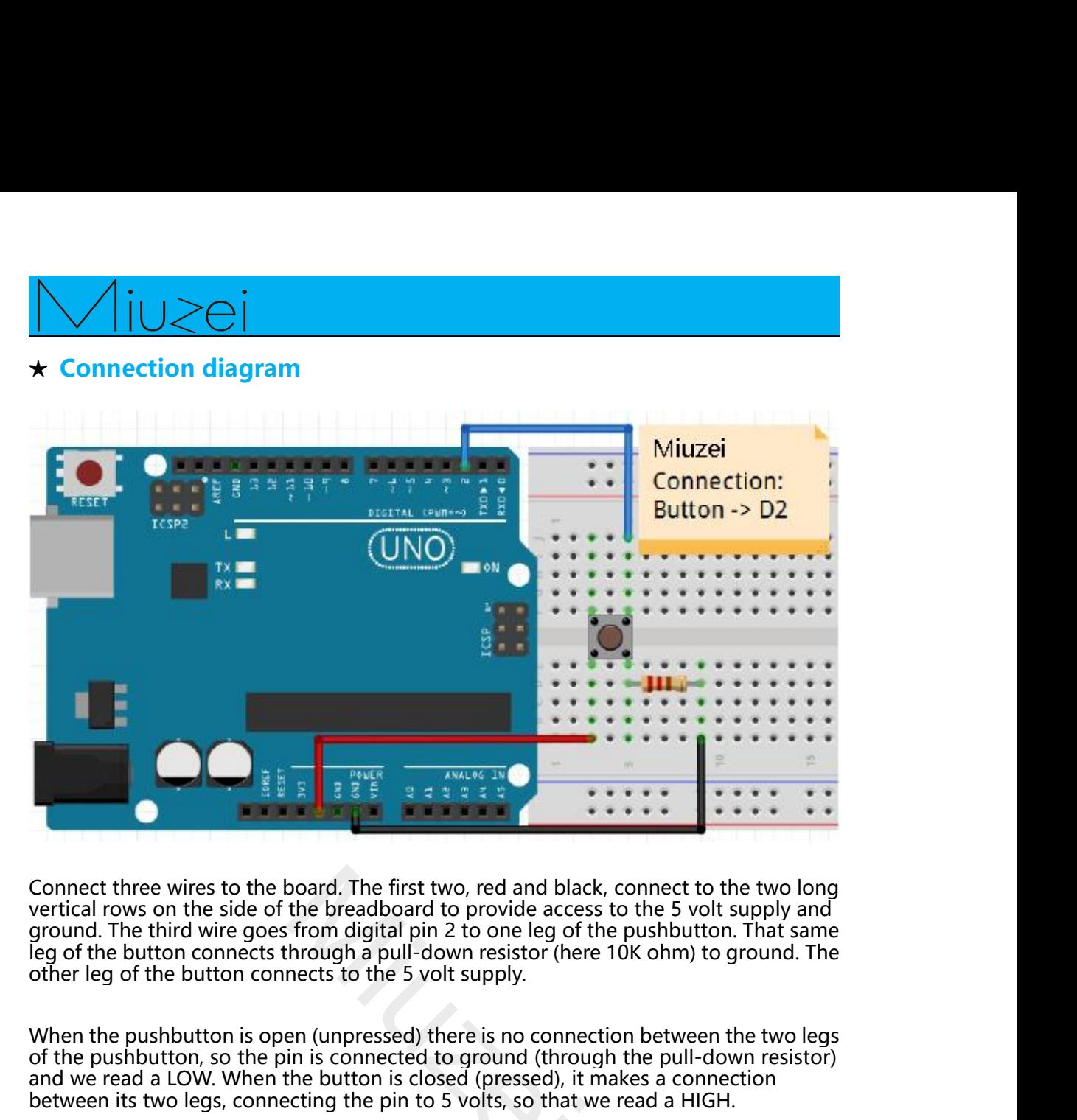

**EXECUTE THE PUSHBUT THE PUSHBUT THE PUSHBUT THE PUSHBUT THE PUSHBUT THE PUSHBUT THE PUSHBUT THE PUSHBUT THE PUSHBUT THE PUSHBUT THE PUSHBUT THE PUSHBUT THE PUSHBUT THE PUSHBUT THE PUSHBUT THE PUSHBUT THE PUSHBUT THE PUSH** Example 2. The first two, red and black, connect to the two long<br>vertical rows on the side of the breadboard o provide access to the 5 volt supply and<br>ground. The third wire goes from digital pin 2 to one leg of the pushb **Connect three wires to the board. The first two, red and black, connect to the two long vertical rows on the side of the breadboard to provide access to the 5 volt supply and ground. The third wire goes from digital pin 2** Connect three wires to the board. The first two, red and black, connect to the two long<br>vertical rows on the side of the breadboard to provide access to the 5 volt supply and<br>ground. The third wire goes from digital pin 2 Connect three wires to the board. The first two, red and black, connect to the two long<br>vertical rows on the side of the breadboard to provide access to the 5 volt supply and<br>ground. The third wire goes from digital pin 2 board. The first two, red and black<br>the breadboard to provide acces<br>i from digital pin 2 to one leg of<br>through a pull-down resistor (her<br>nects to the 5 volt supply.<br>en (unpressed) there is no conne<br>in is connected to groun

vertical rows on the side of the breadboard to provide access to the 5 volt supply and<br>ground. The third wire goes from digital pin 2 to one leg of the pushbutton. That same<br>leg of the button connects through a pull-down r other leg of the button connects to the 5 volt supply.<br>When the pushbutton is open (unpressed) there is no connection between the two legs<br>of the pushbutton, so the pin is connected to ground (through the pull-down resisto When the pushbutton is open (unpressed) there is no connection between the two legs<br>of the pushbutton, so the pin is connected to ground (through the pull-down resistor)<br>between its two legs, connecting the pin to 5 volts, When the pushbutton is open (unpressed) there is no connection between the two legs<br>of the pushbutton, so the pin is connected to ground (through the pull-down resistor)<br>and we read a LOW. When the button is closed (presse

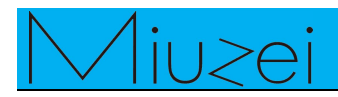

```
\begin{array}{c}\n\bigvee\n\begin{array}{c}\n\bigcup\n\bigcirc\bigcap\n\end{array}\n\end{array}
★ Sample code<br>
Note : sample code<br>
// constants won't change. They're used here to<br>
// set pin numbers:
Note : sample code<br>Note : sample code<br>Note : sample code under the Sample code folder<br>// constants won't change. They're used here to<br>// set pin numbers:<br>const int buttonPin = 2: // the number of the pushbutton pin
    // ivides/2014<br>Example code<br>Mote: sample code under the Sample code folder<br>// constants won't change. They're used here to<br>// set pin numbers:<br>const int buttonPin = 2; // the number of the pushbutton pin<br>const 
    Sample code<br>
Sample code<br>
Sample code<br>
Sample code<br>
Sample code<br>
Sample code<br>
Sample code<br>
Sample code<br>
Sample constants won't change. They're used<br>
Sample 11<br>
Sample 12<br>
Sample 12<br>
Sample 12<br>
Sa
    comple code<br>
constants in button Pin and Sample code folder<br>
constants won't change. They're used here to<br>
const int buttonPin = 2; // the number of the pushbutton pin<br>
const int ledPin = 13; // the number of the L
    constant in the sum of the sample code<br>
constants won't change. They're used here to<br>
Constants won't change. They're used here to<br>
Constants won't change. They're used here to<br>
Constitution Pin = 2; // the numb
    Sample code<br>
k Sample code<br>
Jote : sample code under the Sample code for<br>
// constants won't change. They're used here<br>
// set pin numbers:<br>
const int buttonPin = 2; // the number of t<br>
const int ledPin = 13; // the
    Example code<br>
Example code<br>
Interferience Alors Code under the Sample code fold<br>
Interferience Alors Constants won't change. They're used here to<br>
It set pin numbers:<br>
const int buttonPin = 2; // the number of the<br>
    v Sample code<br>
v Sample code<br>
lote: sample code under the Sample cod<br>
// constants won't change. They're used h<br>
// set pin numbers:<br>
const int buttonPin = 2;  // the number<br>
const int ledPin = 13;  // the num
                      ample code<br>
: sample code under the Sample code folder<br>
instants won't change. They're used here to<br>
t pin numbers:<br>
t int buttonPin = 2; // the number of the pushbutton p<br>
t int ledPin = 13; // the number of the LED p
                      ample code<br>
: sample code under the Sample code folder<br>
nstants won't change. They're used here to<br>
t pin numbers:<br>
t int buttonPin = 2; // the number of the p<br>
t int ledPin = 13; // the number of the LEI<br>
riables wil
                      : sample code under the Sample code folder<br>
Instants won't change. They're used here to<br>
t pin numbers:<br>
t int buttonPin = 2; // the number of the pushbutton pin<br>
t int ledPin = 13; // the number of the LED pin<br>
Iriables
                      pinMode(buttonPin, INPUT);
    }
    const int ledPin = 13; <br>
// the number<br>
// variables will change:<br>
int buttonState = 0;<br>
void setup() {<br>
// initialize the LED pin as an output<br>
pinMode(ledPin, OUTPUT);<br>
// initialize the pushbutton pin as an<br>
pinMode(bu
                      riables will change:<br>
uttonState = 0;<br>
setup() {<br>
// initialize the LED pin as an output:<br>
pinMode(ledPin, OUTPUT);<br>
// initialize the pushbutton pin as an input:<br>
pinMode(buttonPin, INPUT);<br>
loop() {<br>
// read the state of
                      mables will change.<br>
uttonState = 0;<br>
setup() {<br>
// initialize the LED pin as an output:<br>
pinMode(ledPin, OUTPUT);<br>
// initialize the pushbutton pin as an input:<br>
pinMode(buttonPin, INPUT);<br>
loop() {<br>
// read the state of
                      uttonstate = 0;<br>setup() {<br>// initialize the LED pin as an output:<br>pinMode(ledPin, OUTPUT);<br>// initialize the pushbutton pin as an input:<br>pinMode(buttonPin, INPUT);<br>loop() {<br>// read the state of the pushbutton value:<br>button
                      setupt) {<br>// initialize the LED pin as an output:<br>pinMode(ledPin, OUTPUT);<br>// initialize the pushbutton pin as an input:<br>pinMode(buttonPin, INPUT);<br>loop() {<br>// read the state of the pushbutton value:<br>buttonState = digitalR
                      minance the ELD pin as an odepat.<br>
pinMode(ledPin, OUTPUT);<br>
// initialize the pushbutton pin as an input:<br>
pinMode(buttonPin, INPUT);<br>
loop() {<br>
// read the state of the pushbutton value:<br>
buttonState = digitalRead(butto
                                        rialize the pushbutton pin as an input:<br>
Aode(buttonPin, INPUT);<br>
20) {<br>
ad the state of the pushbutton value:<br>
conState = digitalRead(buttonPin);<br>
leck if the pushbutton is pressed.<br>
it is, the buttonState is HIGH:<br>
utton
                                        Mode(buttonPin, INPUT);<br>
Mode(buttonPin, INPUT);<br>
ad the state of the pushbutton value:<br>
conState = digitalRead(buttonPin);<br>
reck if the pushbutton is pressed.<br>
it is, the buttonState is HIGH:<br>
uttonState == HIGH) {<br>
// tu
                      pmwode(battom m, nvr 01),<br>loop() {<br>// read the state of the pushbutton<br>buttonState = digitalRead(buttonP<br>// check if the pushbutton is presse<br>// if it is, the buttonState is HIGH:<br>if (buttonState == HIGH) {<br>// turn LED on:
                                        on State of the pushbutton value:<br>
and the state of the pushbutton value:<br>
inclusted: if the pushbutton is pressed.<br>
it is, the button State is HIGH:<br>
utton State == HIGH) {<br>
// turn LED on:<br>
digitalWrite(ledPin, HIGH);<br>
e
                                        p() {<br>ad the state of the pushbutton value:<br>conState = digitalRead(buttonPin);<br>leck if the pushbutton is pressed.<br>it is, the buttonState is HIGH:<br>uttonState == HIGH) {<br>// turn LED on:<br>digitalWrite(ledPin, HIGH);<br>e {<br>// tur
                      }
    }
                    buttonState = digitalRead(buttonPin);<br>
// check if the pushbutton is pressed.<br>
// if it is, the buttonState is HIGH:<br>
if (buttonState == HIGH) {<br>
// turn LED on:<br>
digitalWrite(ledPin, HIGH);<br>
} else {<br>
// turn LED off:<br>
di
```
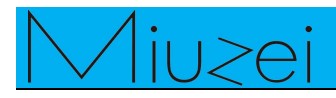

# $\star$  Example picture

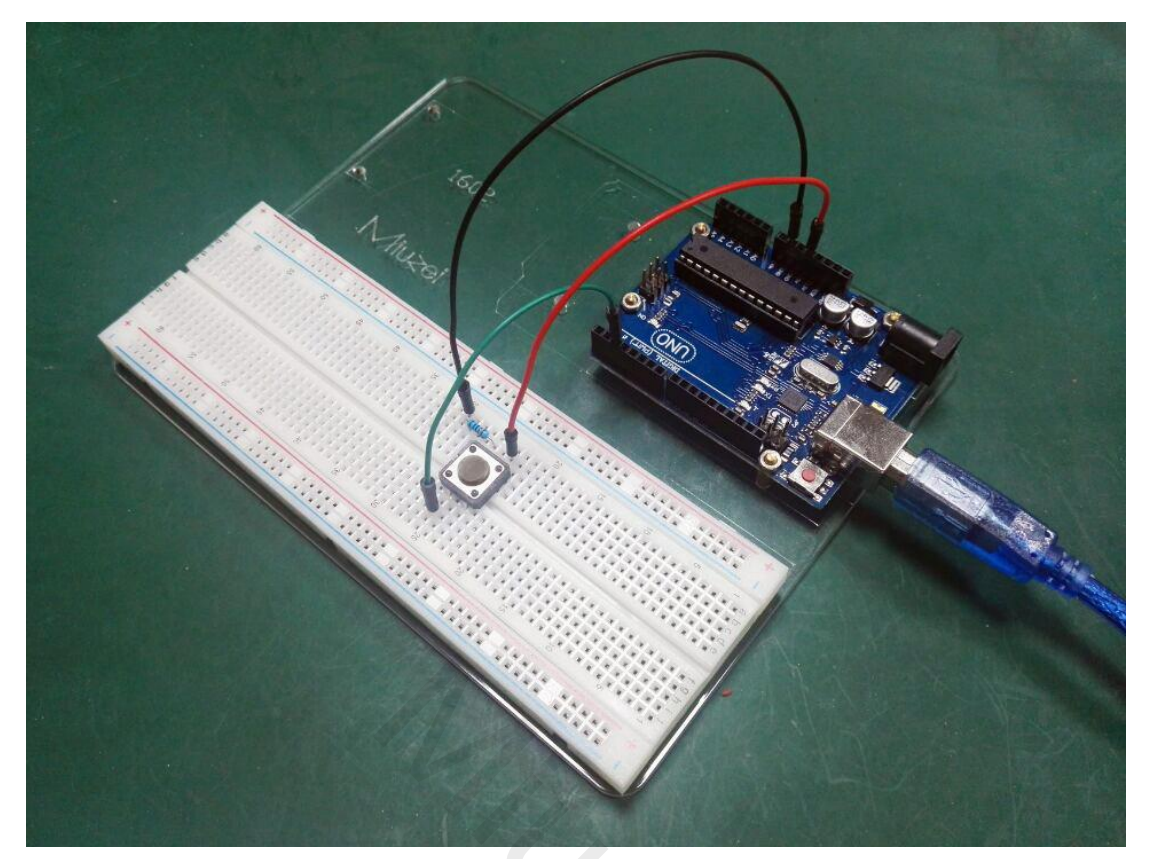

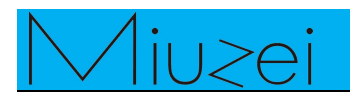

★ **Language reference**<br> **★ Language reference**<br> **Tips** : click on the following name to jump to the web p<br>
If you fail to open, use the Adobe reader to open this do **Tips**:  $\frac{1}{\sqrt{2\pi}}$ <br> **Tips**: click on the following name to jump to the web page.<br>
If you fail to open, use the Adobe reader to open this document.<br>
Sonst IFYOU FAIL TO SALE THAT A Language reference<br>
Ips : click on the following name to jump to the web page.<br>
If you fail to open, use the Adobe reader to open this document.<br>
INPUT const ★ **Language reference**<br>★ **Language reference**<br>Tips : click on the following name to jump to the web<br>If you fail to open, use the Adobe reader to open this<br><u>const</u><br>NPUT<br>★ **Application effect**<br>When you press the button, the ★ Language reference<br>
Tips : click on the following name to jump to the web page.<br>
If you fail to open, use the Adobe reader to open this document.<br>
INPUT<br>
★ Application effect<br>
When you press the button, the built-in LED

INPUT

<del>★ Language reference</del><br> **Tips** : click on the following name to jump<br>
If you fail to open, use the Adobe reader to<br>
<u>const</u><br>
<u>INPUT</u><br>
★ Application effect<br>
When you press the button, the built-in LED<br>
About Miuzei:<br>
Miuze Const<br>
Michara in 2011, the built-in LED will light up, release is extinguished.<br>
Michara you press the button, the built-in LED will light up, release is extinguished.<br>
About Miuzei:<br>
Miuzei found in 2011, which is a pro <u>INPUT</u><br>★ Application effect<br>When you press the button, the built-in LED will light up, release is extinguished.<br>About Miuzei:<br>Miuzei found in 2011 , which is a professional manufacturer and exporter that<br>concerned with o → **Application effect**<br>
When you press the button, the built-in LED will light up, release is extinguished.<br> **About Miuzei:**<br>
Miuzei found in 2011 , which is a professional manufacturer and exporter that<br>
concerned with o ★ Application effect<br>When you press the button, the built-in LED will light u<br>About Miuzei:<br>Miuzei found in 2011 , which is a professional manufac<br>concerned with open-source hardware research & prod<br>more than hundred engi When you press the button, the built-in LED will light up, release is extinguished.<br> **About Miuzei:**<br>
Miuzei found in 2011 , which is a professional manufacturer and exporter that<br>
concerned with open-source hardware resea About Miuzei:<br>
Miuzei found in 2011, which is a professional manufacturer and exporter that<br>
concerned with open-source hardware research & product development, We have<br>
more than hundred engineers devote to developing ope About Miuzei:<br>
Miuzei found in 2011, which is a professional manufacturer and exporter that<br>
concerned with open-source hardware research & product development, We have<br>
more than hundred engineers devote to developing ope Miuzeifound in 2011, which is a professional manufacturer and exporter that<br>concerned with open-source hardware research & product development, We have<br>more than hundred engineers devote to developing open source hardware

whiderfound in 2011, which is a professional manufacturer and exporter that<br>concerned with open-source hardware research & product development, We have<br>more than hundred engineers devote to developing open source hardware refluit on the hundred engineers devote to<br>Arduino, Raspberry pi ,3d printers , robo<br>Miuzei committed to make more creative<br>knowledge for enthusiasts worldwide. I<br>various mechanical parts and electronic i<br>Would you like to https://www.facebook.com/miuzeipro Twitter: [https://twitter.com/miuzei\\_offical](https://twitter.com/miuzei_offical) more creative open source prod<br>worldwide. No matter what you<br>nd electronic modules to turn yo<br>ce our new release products for l<br>e contact with us by email: supper